# 程序设计与数据结构

周栋焯

上海交通大学自然科学研究院、数学科学学院

参考书:

《C程序设计》,谭浩强 著,清华大学出版社

《C语言程序设计现代方法》,吕秀锋,黄倩 译,人民邮电出版社 《C程序设计语言》,徐宝文,李志 译,机械工业出版社 《数据结构与算法》,廖明宏,郭福顺,张岩,李秀坤 著, 高等教育出版社

《数据结构、算法与应用》,王立柱,刘志红 译,机械工业出版社 《数据结构与算法分析》,冯舜玺译,机械工业出版社

## 课程成绩:

平时成绩(50%,平时作业、上机测验),期末考试(50%,笔试) 具有良好编程基础的,可申请科研项目作业作为平时作业!

## 程序设计与**C**语言简单介绍

## 程序设计的基本概念

程序: 是控制计算机工作的一条条有序指令的集 合。

程序设计语言: 是编写程序的工具, 是软件系统 重要的组成部分,又称为计算机语言。 一般可分 为机器语言、汇编语言和高级语言3类。

1954年出现第一个高级语言FORTRAN

## **C**语言的发展简史和特点

在C语言诞生以前,系统软件主要是 用汇编语言编写的。由于汇编语言程序依 赖于计算机硬件,其可读性和可移植性都 很差: 但一般的高级语言又难以实现对计 算机硬件的直接操作(这正是汇编语言的 优势),于是人们盼望有一种兼有汇编语 言和高级语言特性的新语言。

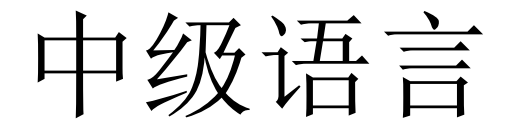

高级语言

$$
\mathbf{C} \overrightarrow{\mathbf{H}}
$$

汇编语言

最初的C语言是为编写UNIX操作系统提供的工作语言

C语言是贝尔实验室于70年代初研制出 来的,后来又被多次改进,并出现了多种 版本。80年代初,美国国家标准化协会 (ANSI),根据C语言问世以来各种版本对 C语言的发展和扩充,制定了ANSI C标准 (1989年再次做了修订,简称为C89),目 前大部分教材是按照C99标准介绍的 (C99 和C89是兼容的, 即C89编写的程序在C99环 境下仍然可以运行,只不过C99增加了一些 针对编制复杂程序的功能和规定)。

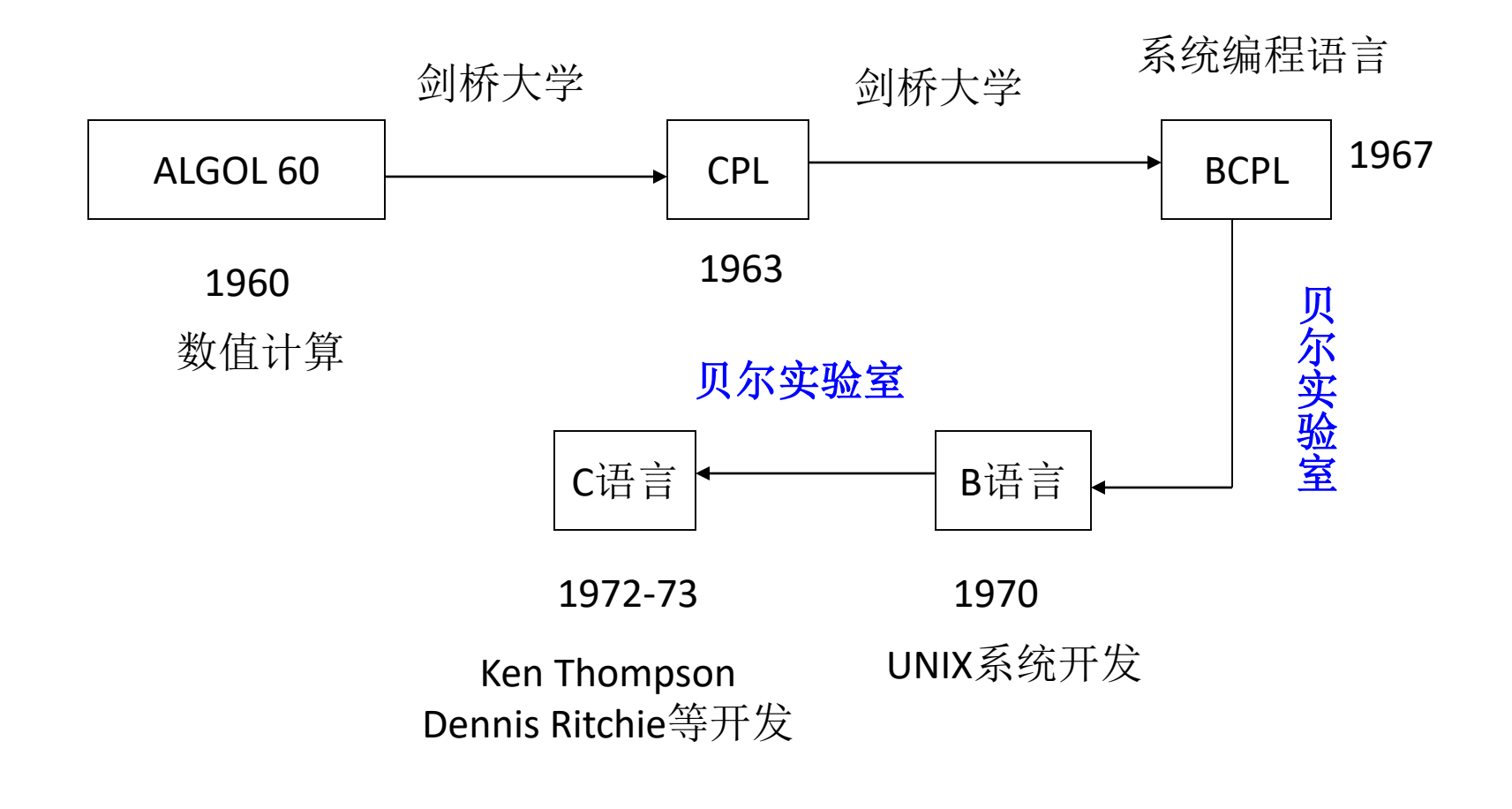

C语言发展简图

目前,在微机上广泛使用的C语言编译系统 有Microsoft C、Turbo C 、Borland C、 Visual C++等。虽然它们的基本部分都是相 同的,但还是有一些差异, 请大家注意自己 所使用的C编译系统的特点和规定

选定的上机环境是 Visual C++ 6.0 (Windows 7以前系统)

Visual Studio 2010及以后

## C语言的特点

C语言同时具有汇编语言和高级语言的优势。

(1) 语言简洁、紧凑,使用方便、灵活。 ANSI C共有32个关键字,9种控制语句,主 要用小写字母表示(注意: 在C语言中是严 格区分大小写的。)。程序书写形式自由, 既可以一行一句, 也可一行多句, 甚至一 句也可分写在多行上。

(2) 运算符极其丰富。C语言有34种运算符, 涵盖范围广,可以实现在其他高级语言中难以 实现的运算。

(3) 丰富的数据类型。C语言的数据类型有13 种,特别是具有数据类型构造能力,它可以在 基本类型(如字符型、整型、实型等)的基础上 按层次构造各种构造类型(如数组、指针、结 构体、共用体等),足以用来实现各种复杂的 数据结构(如栈、链表、队列、树等)的运算。 尤其是指针类型数据,功能非常强大。

(4) 具有结构化的控制语句。C语言有if else, while, do while, for, switch等语句以适应 结构化的程序设计,符合现代编程风格要求。

(5) 可以直接操作硬件。能进行位(bit)操作, 实现汇编语言的大部分功能。C语言有时也被称 为中级语言,是因为它把高级语言的最佳成分 同汇编语言的控制和灵活性巧妙地结合在了一 起。正是C语言的这种双重特性,使它既能用来 书写系统程序,也能用来书写应用程序。

(6) 生成的目标代码质量高。试验表明,针对 同一问题, 用C语言描述的代码效率只比汇编 语言低10~20%。

(7) 可移植性好。所谓可移植是指程序从一个 环境不加或稍加改动就可搬到另一个不同的环 境上运行。统计资料表明,不同机器上的C编 译程序80%的代码是公共的。这就使得用C语言 编写的程序,基本上不加修改就能用于各种型 号的计算机和各种操作系统。

(8) 在C语言中,除实现顺序、选择和循环三 种基本结构等的9条控制语句外,输入输出操 作均由标准库函数(不是C语言的组成部分) 来实现。

学习C语言,不仅要学习这9条控制语句和各 种运算符,而且要学习并掌握常用标准库函 数的使用。

C语言的基本单位是函数。一个C程序是由一 个名为main的主函数和零到多个其他函数组 成。函数可以是系统提供的库函数,也可以 是自己编写的函数。C语言提供了大量的库函 数,以减轻编程人员的工作量。

# Visual Studio 2015的安装 以及程序基本运行

## **VS 2015** 的基本操作

1. 运行一个C语言程序的一般过程

2. VS的启动、退出与命令菜单

- 3. 编辑并保存一个C语言源程序
- 4. 编译、连接—单个源程序文件

5. 运行与查看结果

6. 编辑下一个新的源程序

#### **1.**运行一个C语言程序的一般过程

VS是一个集源程序编辑、编译、连接、运行与调试于一体、 用 菜单驱动的集成软件环境。

运行一个C语言程序的一般过程:

(1)启动VS,进入VS集成环境。

(2)编辑(或修改)源程序。

(3)编译。如果编译成功,则可进行下一步操作;否则,返回 第(2)步,修改源程序,再重新编译,直至编译成功。

(4)连接。如果连接成功,则可进行下一步操作;否则,根 据系统的错误提示,进行相应修改,再重新连接,直至连接成功。

(5)运行。通过观察程序运行结果,验证程序的正确性。如果 出现逻辑错误, 则必须返回(2)修改源程序, 再重新编译、连接和 运行,直至程序正确。

(6)退出VS集成环境,结束本次程序运行。

#### **Visual Studio 2015**运行**C**程序的上机步骤

## 创建一个新的项目文件(**Project file**) (1)双击Windows窗口中左下角的"开始"图标 再出现的软件菜单中,有"Visual Studio 2015" 图标,点击运行即出现以下页面:

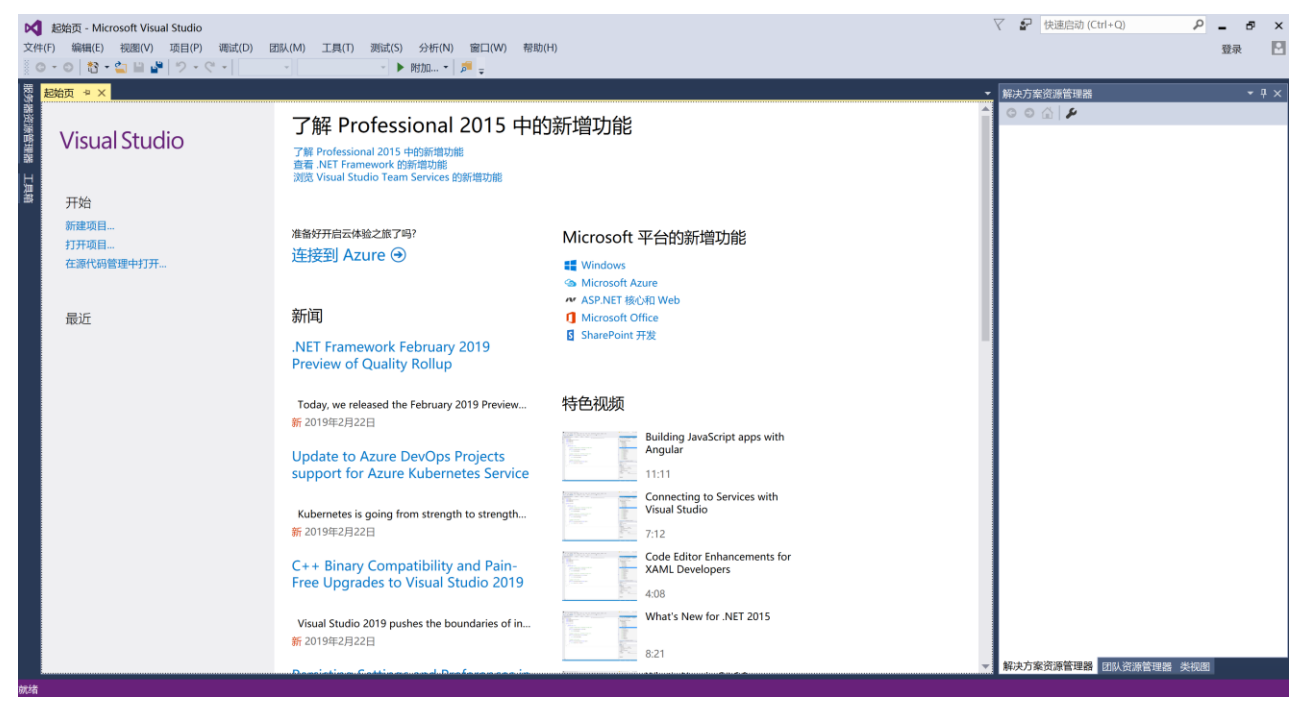

(2) 从弹出窗口中选择工程类型为 Win32 Console Application (32 位控制台应用程序) 。这时在右 边的Platforms选框中就会出现Win32。

- (3) 输入工程/项目的名字。为你的应用项目取一 名字, 填写在弹出窗口中右上方的 Project Name(项目名称)处,如上图中的project 1。
- (4) 输入路径名。在Location(位置)中输入将要创 建的工程文件的保存路径,其实在上一步我们 输入Project Name(项目名称) project\_1时, Location中已自动变成了c:\...\project 1, 如图 1.3。如对该位置不满意你可以对其进行修改, 如下页中的图改为c:\...\cloc1\_1。注意使下面的 单选框选择Create New Workspace (即要建立新 工作区), 然后按下"OK"键, 建立该工程文件。

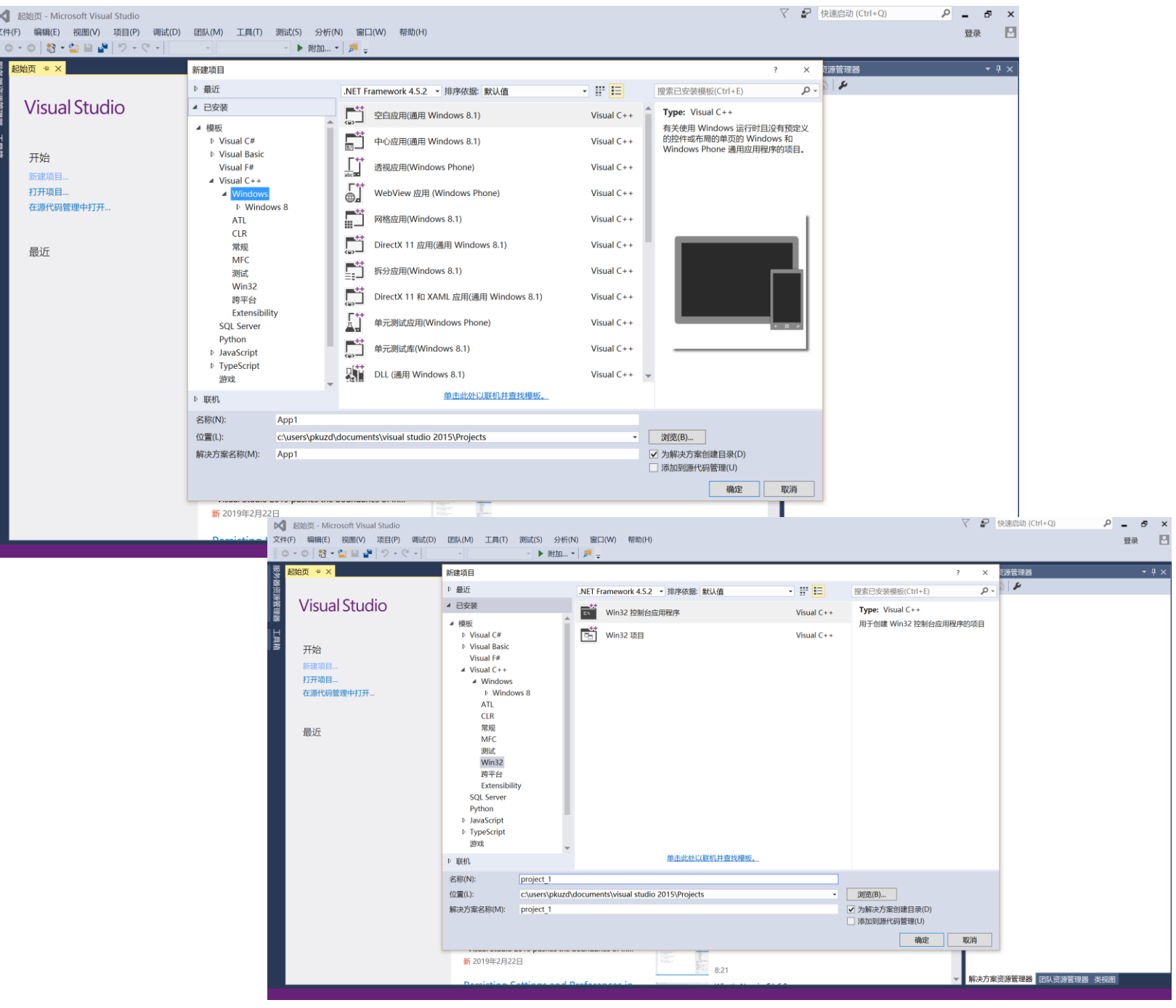

(5) 这时会出现Application Wizard(Win32应用程序向导)如 下图, 提问要生成的项目类型。选择"空项目", 按下 Finish(结束)键,会弹出一窗口如下图,显示新项目的 有关信息。检查无误后按"OK"键。这时屏上会显示一 个空项目如下页中的图,并生成一个工作区文件(后缀 为.sln) 如下图中的project\_1.sln。

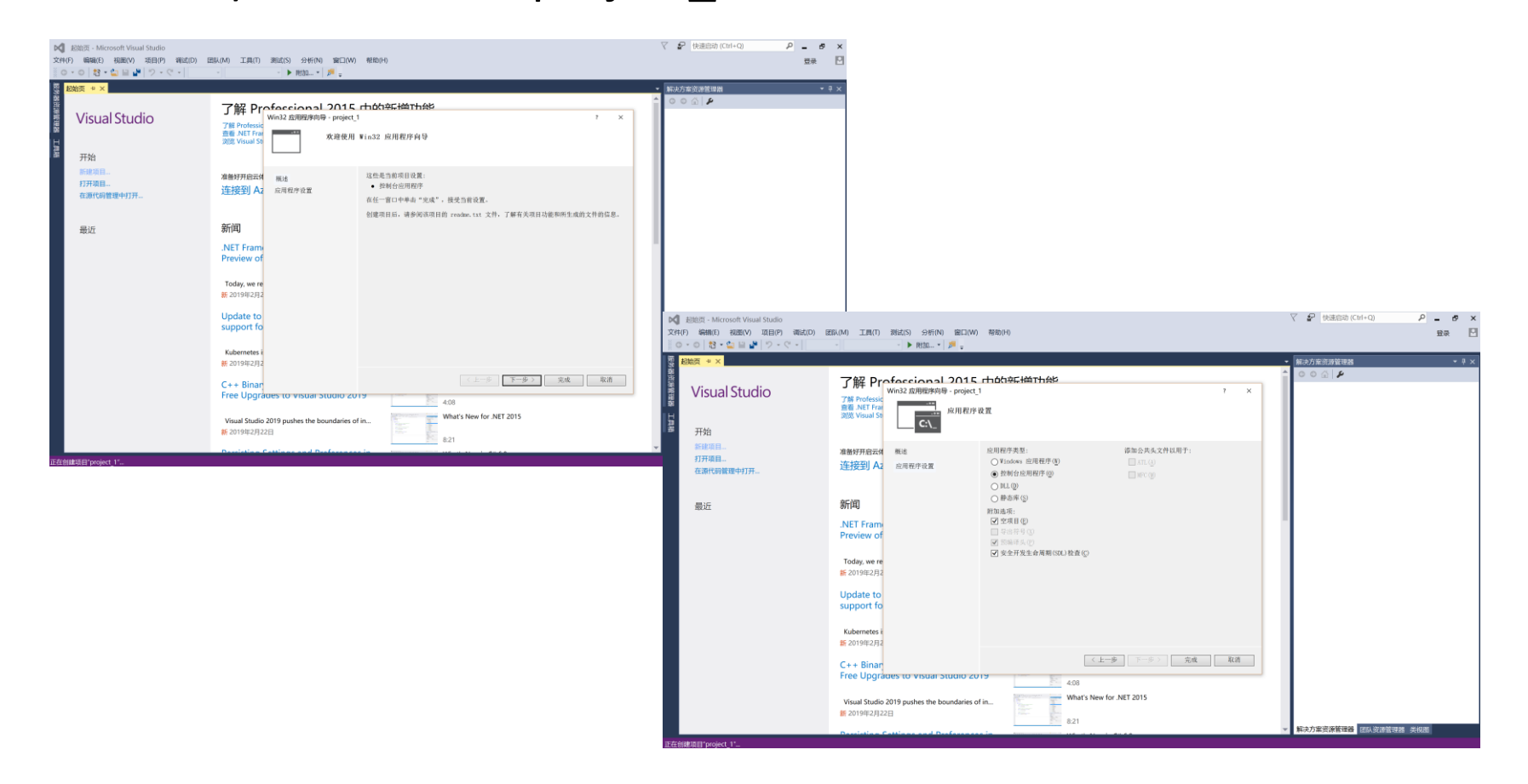

#### (6) 建立源文件。选择project\_1下面的"源文件", 右键 点击"源文件",再选择"添加"→"新建项"见下 图:

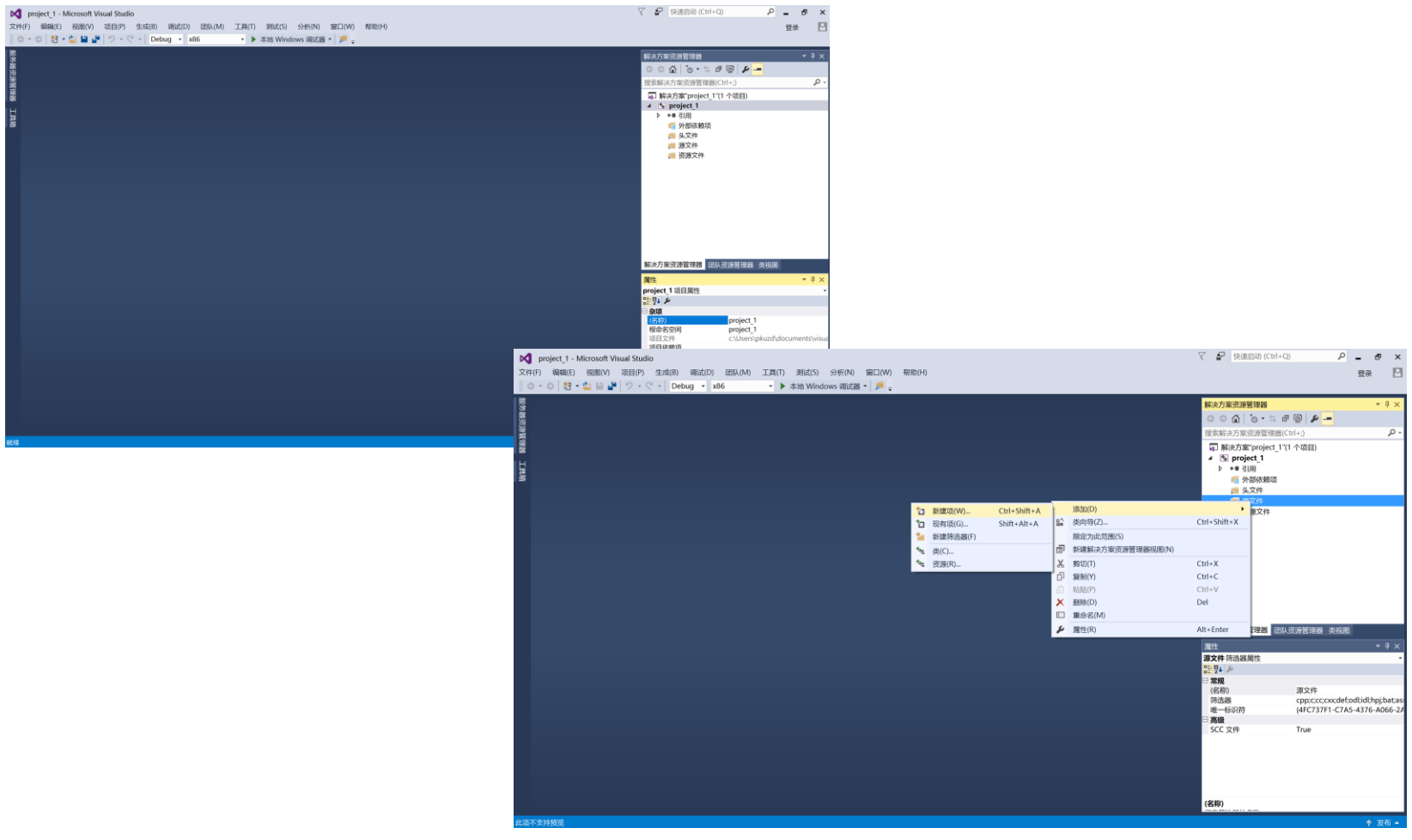

(7)此时出现"添加新项"窗口,见下图,再窗口左部选择 "Visual C++",然后中部选择"C++文件",表示要添加 的是C++文件(包括C程序文件),并且在窗口下部的"名称" 框中输入指定的文件名,比如"test.c"

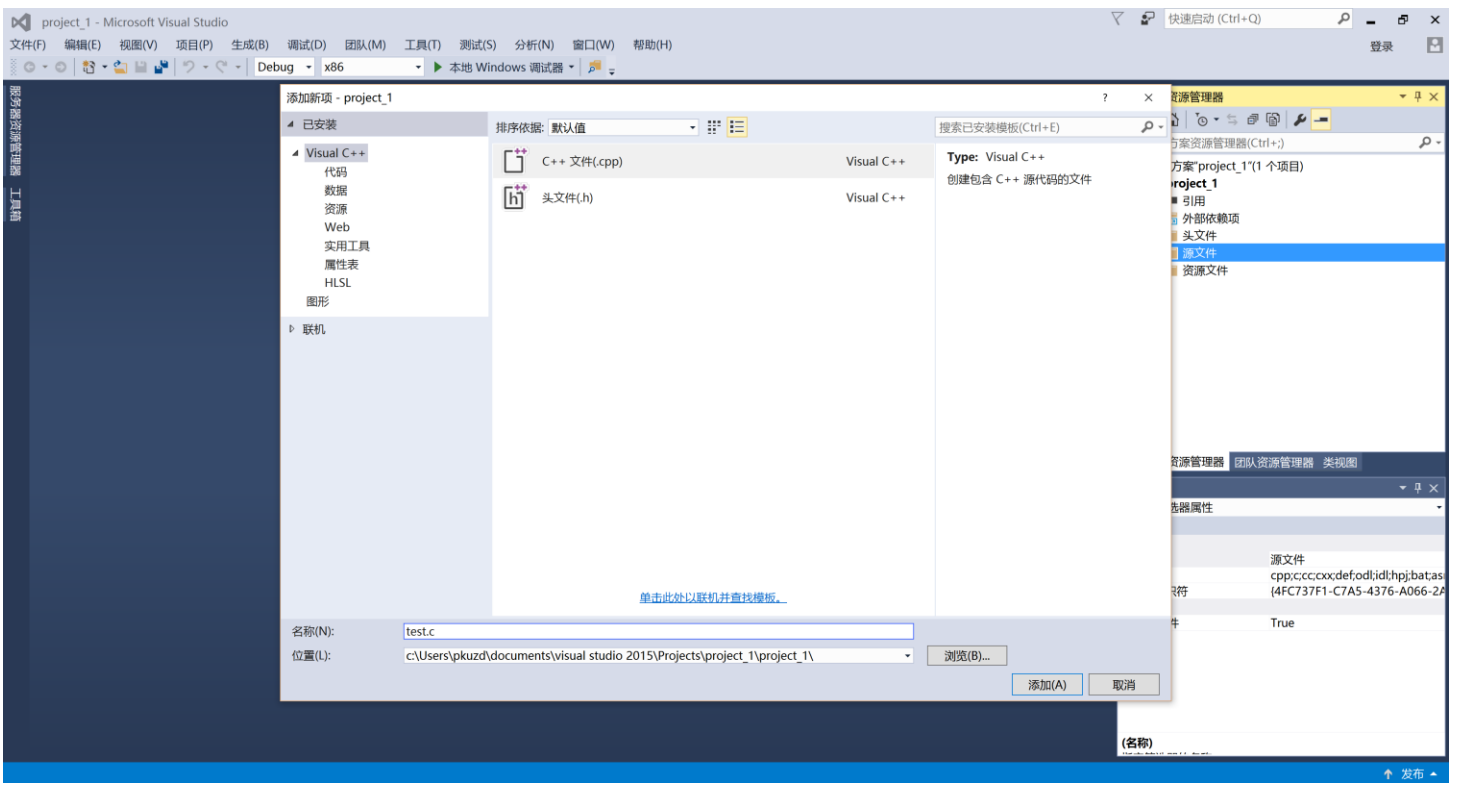

#### (8) 此时点击"添加",则出现编辑窗口,请用户输入源 程序:

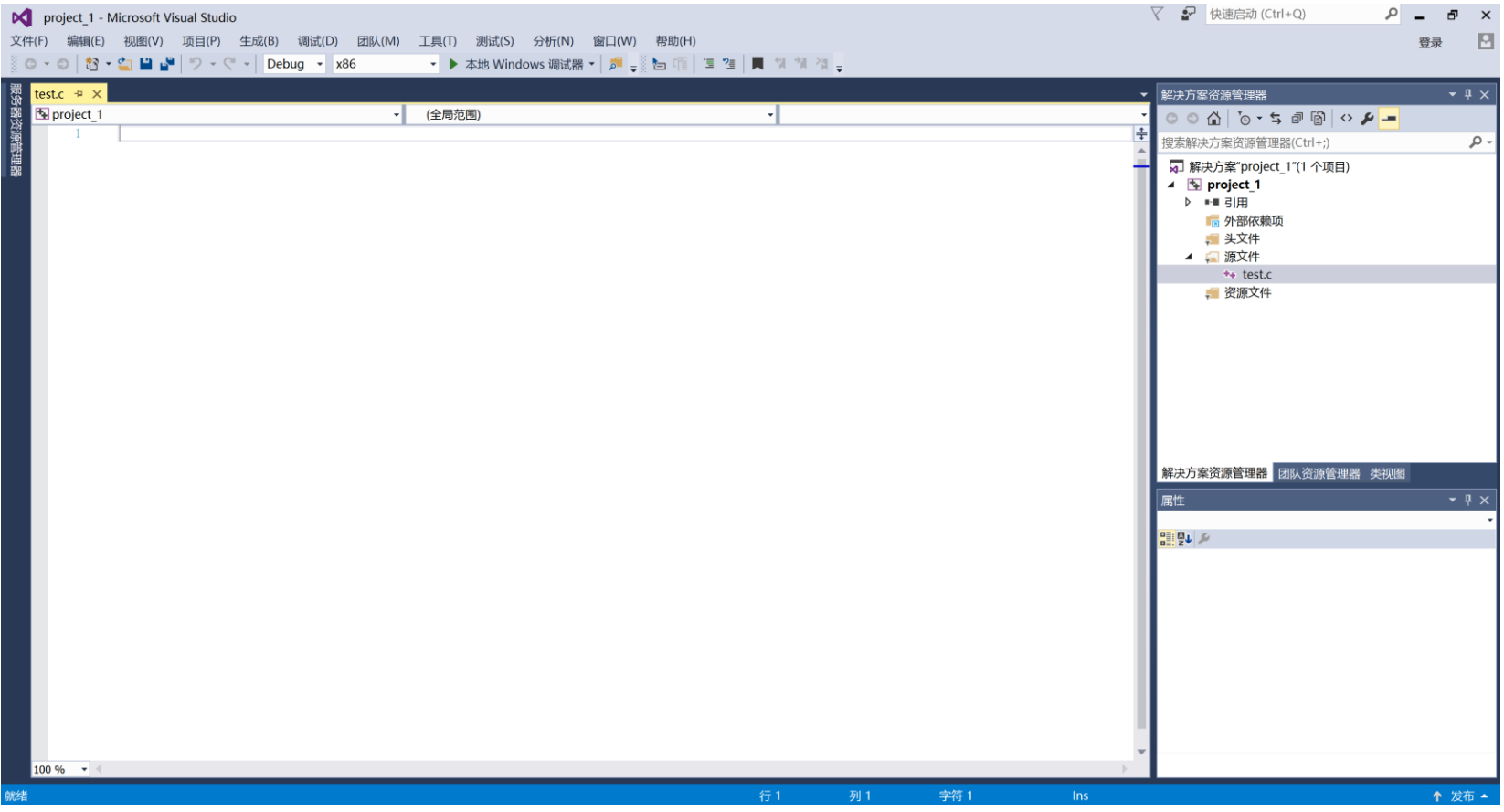

(9) 例如用户输入以下源程序:

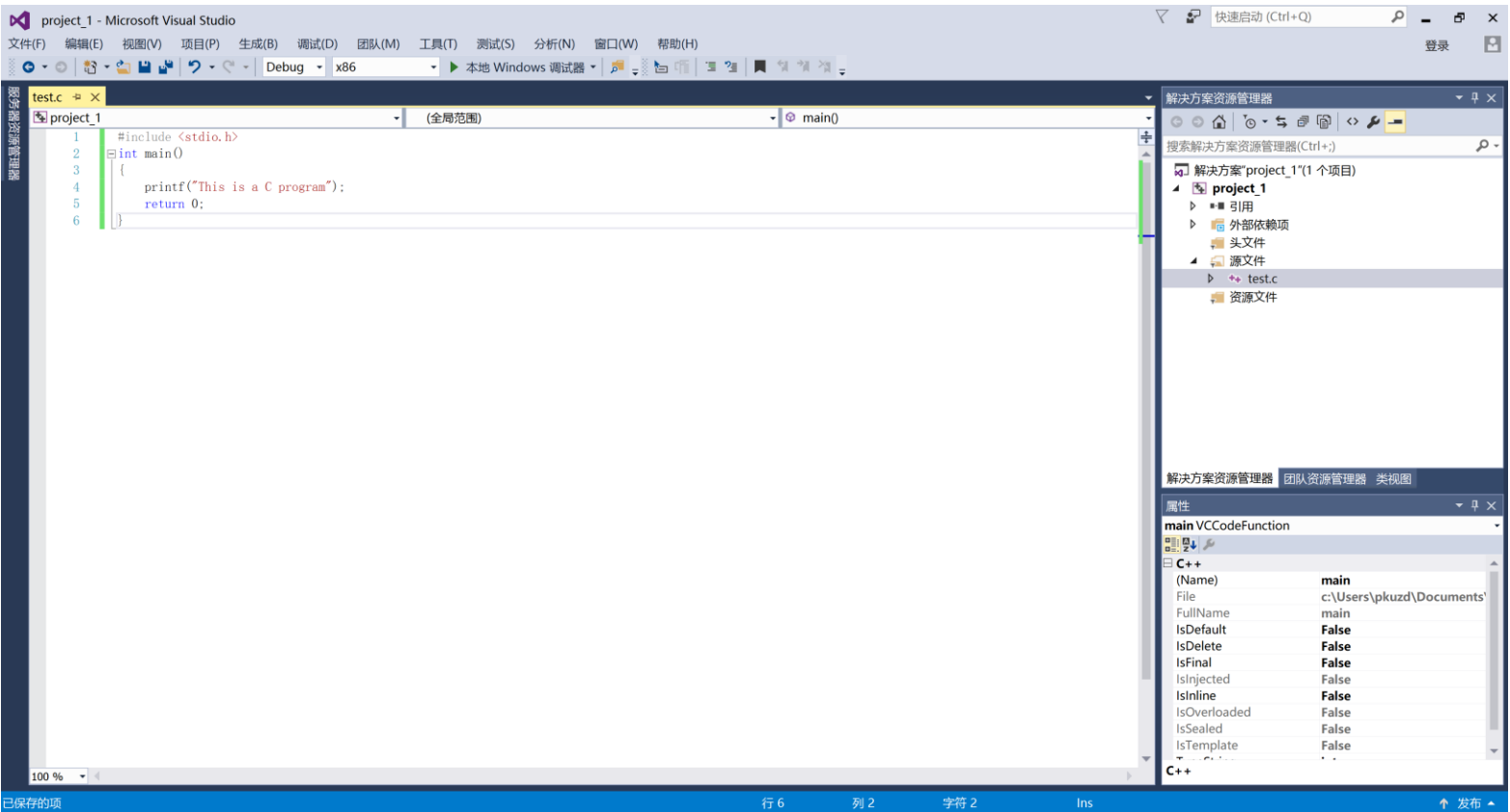

### 编译链接和运行源程序

程序编写好后要进行编译、链接和运行。步骤如下:

## (1)从菜单中选择"生成"->"生成解决方案"

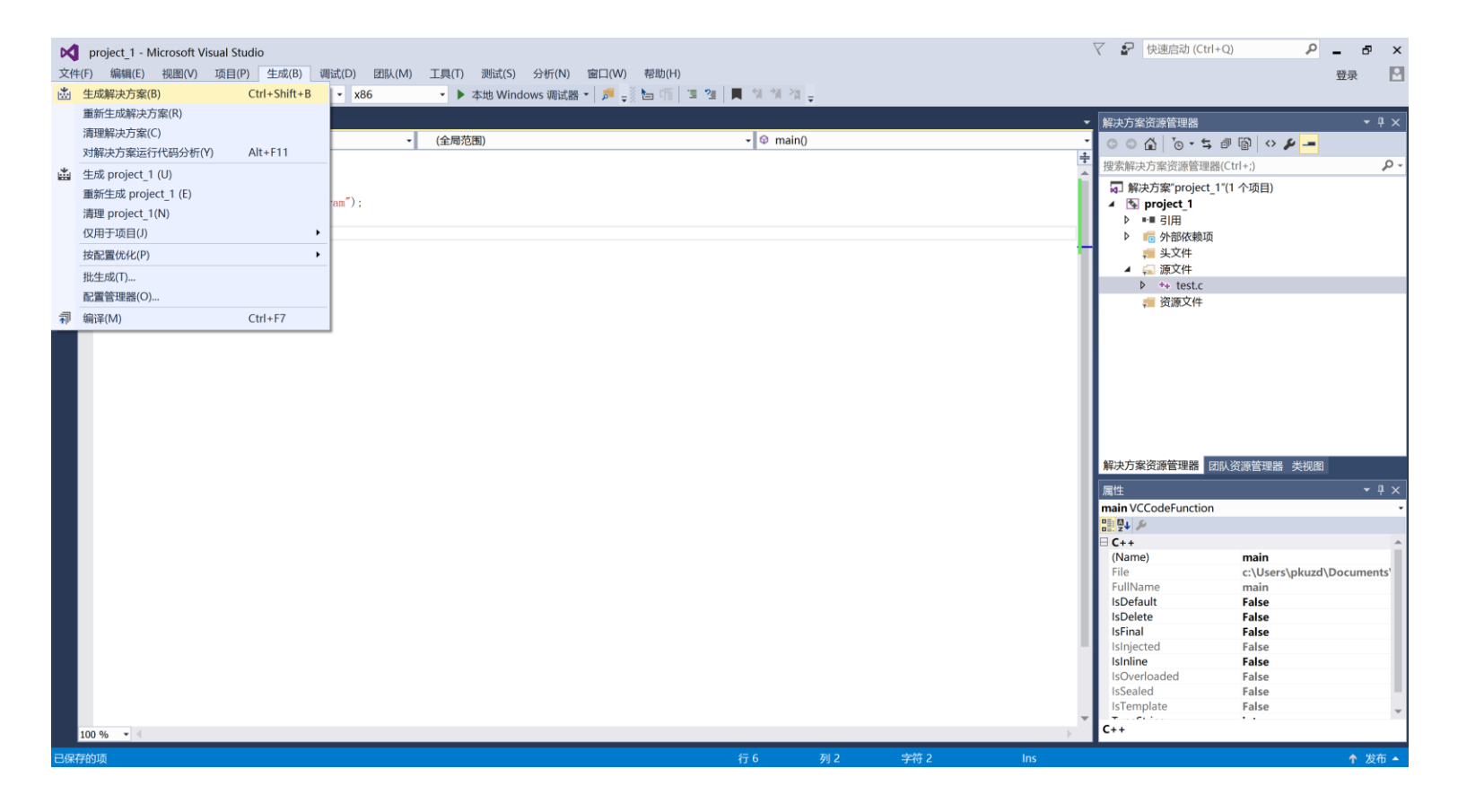

(2)此时系统对源程序和其相关的资源(如头 文件、函数库)进行编译和连接,如果最后一 行显示"生成成功",表示已经生成了一个可 供执行的解决方案,可以运行了。

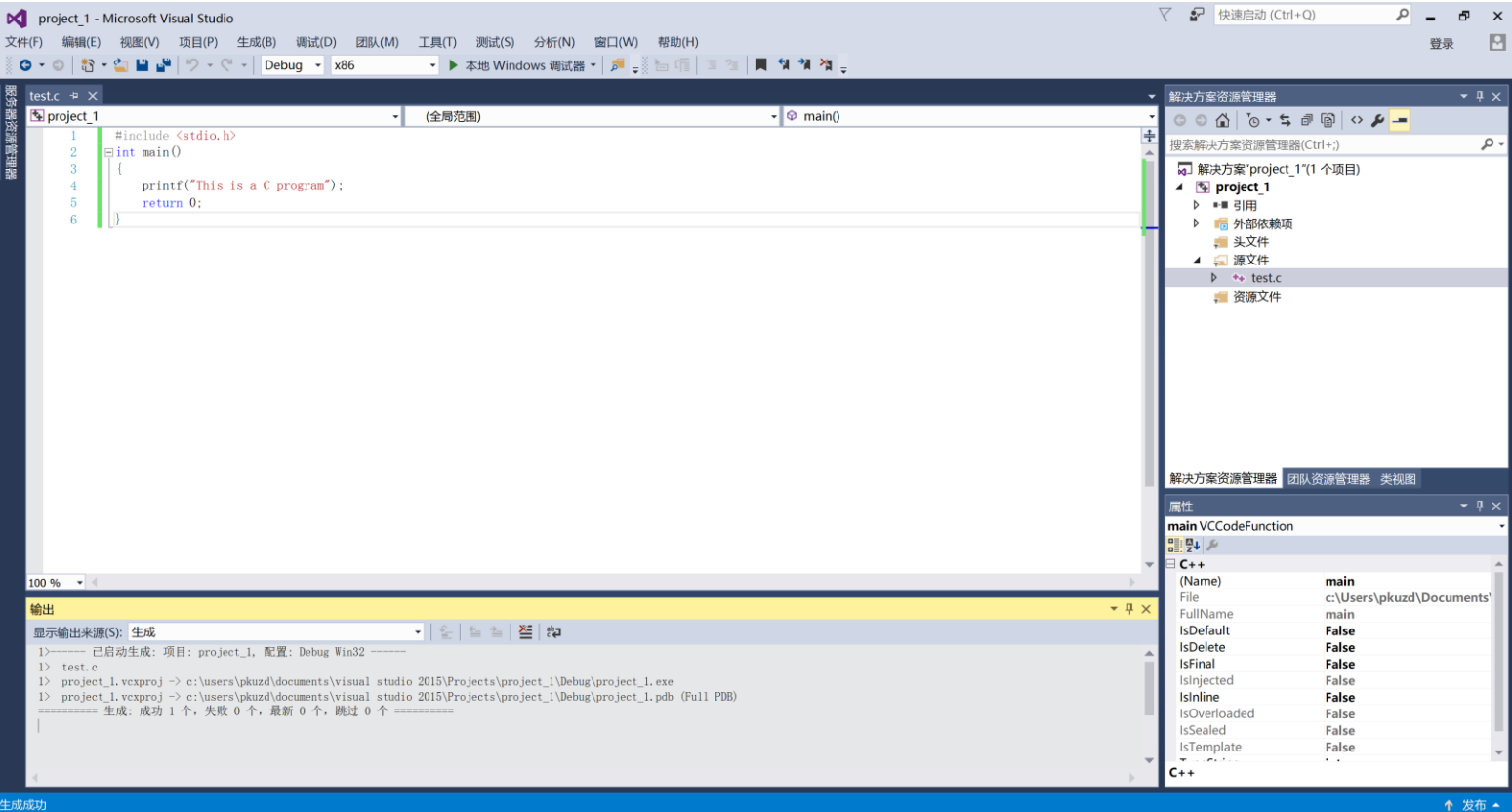

## (3) 接着选择"调试"->"开始执行",见下图。

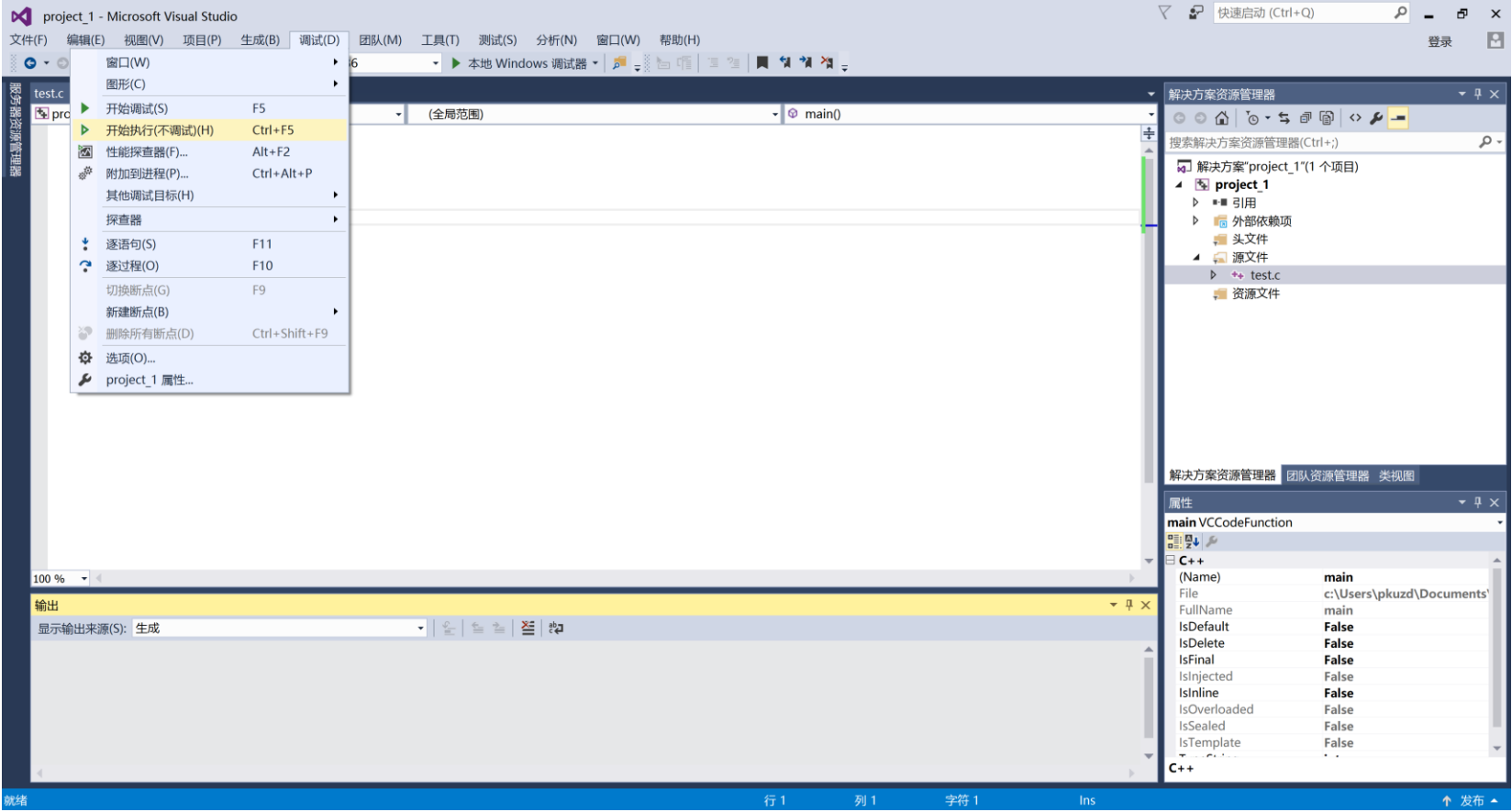

## (4)程序开始运行,并得到运行结果,见下图。

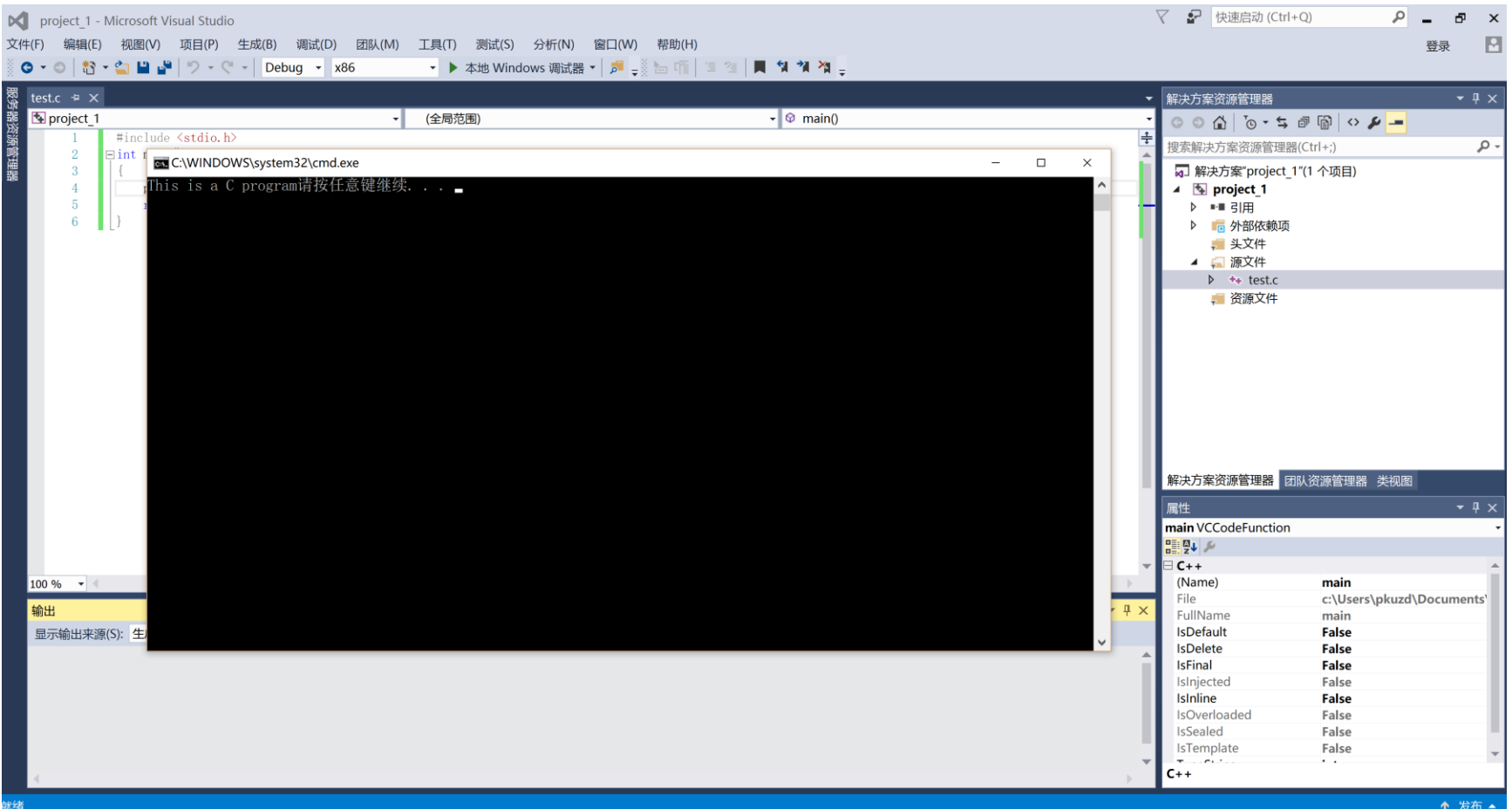